# OVERVIEW

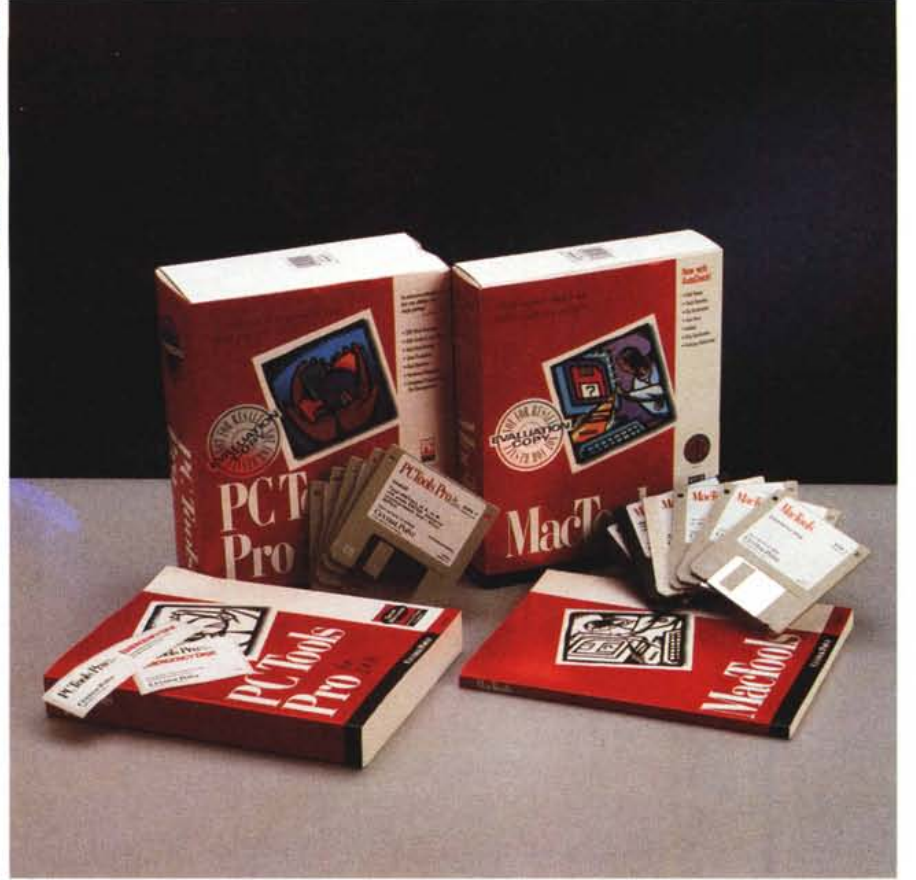

# **Centrai Point PCTools Pro 9.0 + MacTools 3.0**

*di Paolo Ciardelli* **e** *Valter di Dio*

*~ ome dev'essere un tool di manutenzione* e *di riparazione dei dati contenuti in un disco? Beh, dev'essere facile da usare ma, nello stesso tempo, abbastanza sofisticato da permettere interventi anche in profondità,* se *l'utente* è *sufficientemente esperto. Deve anche essere assolutamente affidabile* e *dare sempre l'opportunità di tornare indietro* se *la riparazione non ha migliorato le cose* o se *ha rovinato ancor più la situazione. Deve essere possibile un utilizzo semplificato in cui* è *il computer stesso a guidare la mano del chirurgo* e *ogni operazione deve essere descritta con cura* e *soprattutto deve essere documentata opportunamente. Inoltre deve permettere di attivare tutte quelle procedure necessarie a prevenire i danni: evitare i problemi* è *sempre meglio che*

#### *risolverli.*

*Sia* PC *Tools Pro che Mac Tools sono tutto questo,* e *anche di più. Installateli nel vostro computer, seguite attentamente i consigli del manuale sulle procedure di manutenzione dei dati* e *avrete la certezza di non perdere mai più nemmeno un byte (a meno che un ladro non vi svuoti completamente casa).*

#### **Distributore:**

*Centrai Point Software France Via V.Veneto* 24, *Tel. 02/654226-20124 Milano*

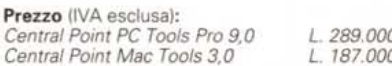

# *Come nasce PC Tool Pro 9*

Sembra facile fare un buon pacchetto di diagnosi e di correzioni degli infortuni informatici. Alla Centrai Point non la pensano allo stesso modo. Prima di avviare lo sviluppo della versione 9, la società ha intrapreso un'indagine molto seria ed accurata per capire quali funzioni della versione 8, fossero le meno usate o potessero essere sostituire da altre più gradite. Il campione naturalmente è sono stati gli utenti, la stampa specializzata ed i rivenditori. Non si è solo cercato di dare un prodotto migliore, ma anche di posizionarlo con un prezzo competitivo.

Il risultato è stata l'eliminazione di funzioni meno usate come i Desktop Accessories (Notepad, Appointment Calendar, Database, ecc.) ed il sistema che permetteva l'elaborazione remota Commute. Tutto ciò ha portato un ridimensionamento del codice entro limiti accettabili mantenendo un prezzo adeguato. Naturalmente i vecchi utenti della versione 8 che ancora sono affezionati a queste utilità possono continuare a farlo. PC Tools Pro 9 impiega un programma di installazione

# *L'installazione di Mac Tools*

Aperta la scatola ci si ritrova fra le mani un piccolo; ma completo, manuale, quattro dischetti (tre da 1.44 mega e uno da 800 kappa) e due etichette. Procuratevi due dischetti vergini da 1.44 mega, disattivate tutti gli antivirus preesistenti e le eventuali protezioni del vostro HD e siete pronti per iniziare l'installazione.

Se pensate di utilizzare tutti i prodotti forniti con MacTool vi serviranno poco più di 4 mega di spazio sul disco rigido ma, in compenso, potrete iniziare subito lasciando che il programma di installazione si occupi di tutto. Se invece pensate di installare solo alcuni tool dovrete personalizzare l'installer dall'apposita finestra, operazione comunque facilissima. Volendo è possibile salvare la configurazione selezionata in modo da semplificare l'installazione del pacchetto su una serie di macchine in rete.

Sempre tramite l'installer potrete, alla fine, creare due dischi: l'Optimizer e l'Emergency Disk; quest'ultimo assolutamente indispensabile in caso di problemi sul disco di avvio. Se non disponete di due driver l'operazione di creazione dei dischi è in realtà un tantino scomoda: preparatevi ad una decina di minuti di swapping tra i vari dischi forniti e quello che state creando. Alla fine applicate ai nuovi dischetti le etichette fornite e avrete così felicemente concluso l'installazione.

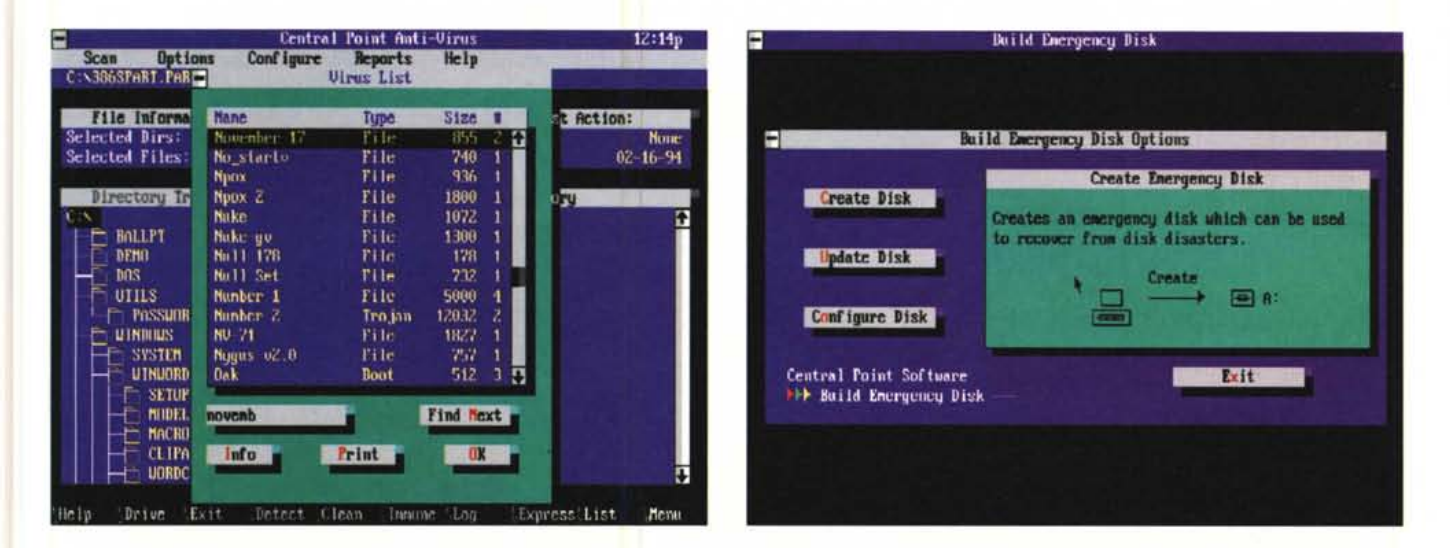

intelligente che individua automaticamente l'utilizzo dei programmi più vecchi e li conserva nel proprio sistema di menu.

# *CPR* **e** *compagnia*

La maggiore peculiarità del nuovo pacchetto si chiama CPR: essa è in grado di recuperare anche i dati non salvati delle elaborazioni in corso a seguito di un guasto improvviso del sistema o di una caduta dell'energia elettrica. La nuova versione inoltre integra funzioni di diagnostica dell'hardware, il supporto dei drive DoubleSpace e Stacker fino alla capacità di 2 Gbyte e/o 50.000 file. Di contorno c'è una migliore protezione contro i virus sconosciuti e messaggi di errore destinati agli amministratori di LAN.

Dunque dicevamo di CPR che è destinata ad eseguire automaticamente ed ad intervalli regolari il backup del sistema e della memoria RAM verso un

# *La riparazione di dischi* **e** *documenti*

Sebbene la migliore protezione dei dati consista in un'adeguata e corretta scorta di Back-up, il manuale si apre con la funzione probabilmente più richiesta: il recovery. Evidentemente la maggior parte degli utenti acquista MacTools quando ormai il danno è fatto; è un errore! MacTools è molto più efficace nella prevenzione che nel recovery, acquistatelo subito e sarete al sicuro da qualsiasi perdita di dati.

Nel caso comunque che il danno sia ormai stato fatto (magari per colpa di qualche virus) MacTools mette a disposizione due strumenti di recovery: uno a livello di disco, da usare nel caso il volume risulti così danneggiato da impedirne il montaggio sulla scrivania, l'altro a livello di file. Il DiskFix permette di controllare e riparare una quantità notevole di danni che possono essersi verificati a livello di volume. Se il volume danneggiato è quello di sistema dovrete ricorrere al disco di avvio creato al momento dell'installazione che contiene un System minimale adatto alla vostra macchina e Disk-Fix. Se invece non si tratta del volume di avvio è probabile che il Mac non sia in grado di montare il disco, anche in questo caso è possibile con DiskFix indicare il numero SCSI del volume da riparare. DiskFix può essere usato in modalità

«unattended», cioè in modo automatico e in background. Tramite un piccolo Control Panel si può decidere quante volte al giorno deve essere eseguito il controllo del disco e dopo quanti minuti di inattività del computer deve essere avviato il check. Tutte le operazioni di correzione possono essere annullate salvando prima su un floppy le informazioni vitali; nel caso si cambi idea basta un Undo per ripristinare le informazioni originarie.

Il FileFix lavora invece a livello di documento ed è in grado di recuperare file di testo, di Word 5 o di Excel 4 che siano parzialmente danneggiati. Molto opportunamente il recupero non avviene correggendo direttamente il file rovinato ma effettuandone una copia su un altro disco. Nel caso di file notevolmente danneggiato vengono aperte due finestre: una permette di cercare i pezzi del file e l'altra di accodare al nuovo documento i vari segmenti trovati.

Anche l'Undelete viene considerato un toll di recovery e si trova quindi in questa sezione del manuale. Da questa versione di MacTools il recupero dei documenti accidentalmente cancellati avviene a due livelli. Se non si è installato nulla TrashRecovery è in grado di recuperare un file, dopo che è stato svuotato il cestino, solo se i settori occupati precedentemente dal file non sono ancora stati riusati dal sistema. Montando invece un'estensione che si chiama TrashBack è possibile recuperare i file cancellati anche a distanza di diversi giorni. Trash-Back infatti crea un cestino secondario in cui vengono spostati i documenti. L'utente può scegliere lo spazio o il numero massimo di file che questo secondo cestino può contenere; naturalmente maggiori saranno questi valori maggiore sarà la possibilità di recupero.

# *L'antivirus*

CPAV è forse uno dei più noti programmi antivirus presenti sul mercato e la versione Macintosh è sicuramente all'altezza di quella per MS-DOS. Permette di eseguire sia la verifica antivirus che l'eventuale pulizia dei file attaccati dal virus (anche se è sempre meglio cancellarli). Offre un aggiornamento 24 ore su 24 sia tramite BBS che via Fax attraverso un ingegnoso sistema di call-back. Inoltre è particolarmente indirizzata alla gestione di un sistema antivirus in rete; possiede infatti diverse opzioni opportunamente studiate per i gestori di reti, come ad esempio il report immediato di ogni virus rilevato o di ogni attività sospetta. Si può anche arrivare ad impedire che nel computer vengano inseriti dischetti, infatti può essere configurato in modo da espellere automaticamente il floppy prima che questo venga montato sulla scrivania.

Oltre al modo normale, in cui vengono

PC TOOLS PRO 9.0 + MACTOOLS 3.0

file di immagine sul disco rigido.

Cosa deve fare quindi l'utente in caso, sempre malaugurato, di guasto? Mandare «indietro l'orologio» e recuperare un'intera sessione di lavoro, sia che stia operando in ambiente monotasking che multitasking sotto Microsoft Windows, in modo che i file più importanti possano essere salvati sull'hard disk.

Per la prima volta è stata implementata una funzione di diagnostica dell'hardware in grado di eseguire oltre 70 test analizzando componenti come la.memoria, le schede video, i disk drive e le schede audio per identificare i guasti hardware prima che si verifichino perdite di dati. l test diagnostici fanno parte dell'avanzato programma System Information, SI Pro, che rende disponibili dati su oltre 170 parametri a livello locale e di rete, tra cui la configurazione del sistema, tutti i tipi memoria, gli interrupt software ed hardware, dati del BIOS e hardware video.

La sezione antivirus comprende Virus Analizer e SmartChecks, per l'individuazione e l'eliminazione dei virus sconosciuti senza necessità di informazioni sulle stringhe di riconoscimento. La versione aggiornata di Centrai Point

controllate solo le *firme* dei virus conosciuti, l'antivirus può essere configurato in modo da applicare ad ogni programma un checksum di controllo (se un virus anche sconosciuto lo modifica l'antivirus se ne accorge); oppure può lavorare in modalità *expert* ovvero in modo da controllare ogni attività sospetta dei programmi. In modalità expert l'antivirus di MacTools può ad esempio scoprire che un programma sta tentando di formattare il disco rigido e permette quindi di bloccare

**• File Edit DiskFin MecTools** 

Backup comprende ora il supporto ai drive a nastro SCSI, ai nastri QIC40/80 ed ai nuovi drive DAT oltre ad una completa funzione di auto-compare per assicurare la più assoluta integrità del backup.

# *Dischi compressi*

Come detto prima con l'avvento dei vari duplicatori dello spazio sull'hard disk, leggi Stacker piuttosto che DoubleSpace, si è reso necessario un nuovo sistema sia di ottimizzazione del supporto (Optimizer per la deframmentazione dell'hard disk) che di riparaziqne (DiskFix (per la diagnostica ed il ripristino). La compatibilità con i nuovi supporti arriva alla dimensione dei 2 Gbyte e dei 50.000 file.

Sempre nel campo delle compressioni non ci si è dimenticati di PKZip che ora è gestito all'interno di PC Tools Desktop(Shell.

E stata aggiunta una utility che permette la duplicazione veloce del floppy disk, in memoria del più noto ed ormai relegato a «scheletro nell'armadio Copy Il PC, che risponde al nome di FastCopy. Effettua la copia in una sola passata con conversione automatica tra le varie di-

mensioni e densità dei supporti. per poter eseguire agevolmente ulteriori copie in un momento successivo, FastCopy può conservare un «file immagine» del floppy disk originario sull'hard disk dell'utente.

Ora è possibili visualizzare anche i file di Word per Windows 2.0 e di WordPerfect 6.0. In più del secondo pacchetto di elaborazione testi il FileFix potenziato riesce a recuperane i file documenti danneggiati.

In ultima analisi Task Switcher mantiene traccia dei programmi e file più recentemente caricati in memoria e ricarica automaticamente la stessa configurazione quando il PC viene riavviato.

# *Supporto LAN*

PC Tools Pro è stato progettato per essere utilizzato in rete. Il prodotto può essere installato ed aggiornato a livello centrale, con diverse utility di configurazione e menu personalizzati, creati per diversi gruppi di utenti. Esso comprende DriveMap, un driver residente nella memoria che collega i disk drive e le stampanti di una LAN, cosicché gli utenti possano accedervi come se fossero collegati

l'attività dei cosiddetti «Cavalli di Troia».

Ultima chicca: un'estensione che permette di effettuare la scansione antivirus dei programmi compressi con Stuffit Deluxe anche da dentro il programma di compressione.

Un piccolo appunto al manuale; la sezione antivirus è perfetta nell'esposizione e nei suggerimenti, però non dice mai in nessun punto che l'antivirus, per essere realmente efficace e sicuro, deve essere lanciato da un dischetto che con-

(四件)

tenga un System assolutamente vergine e che sia protetto in scrittura.

# *Il Back-up*

L'unica cosa che garantisce la sicurezza dei dati è una corretta programmazione delle copie di Back-up. Per la prima volta ho trovato degli schemi di Back-up che spiegano come metter su un sistema garantito. Capita spesso ad esempio che gli utenti facciano il back-up sempre

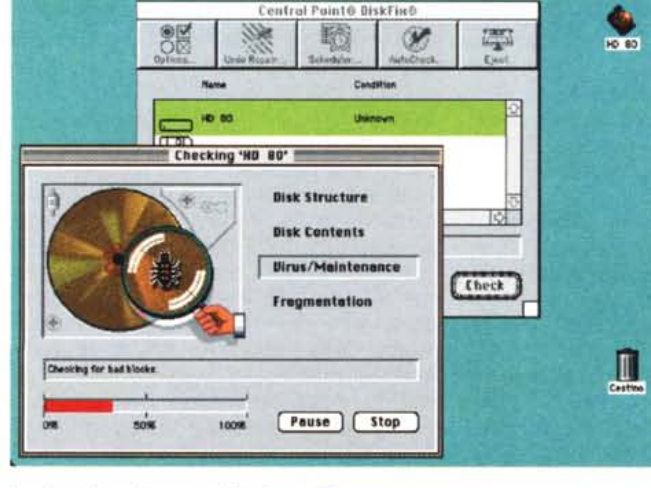

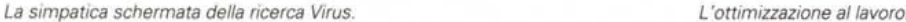

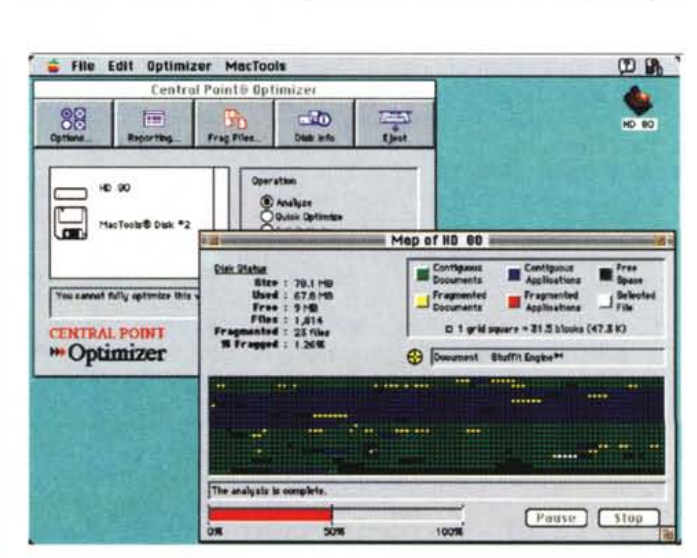

# **Centrai Point Software e ITree Le utilità vanno in rete anche con LANLord**

Nello scorcio di fine d'anno abbiamo assistito alla fusione tra la Centrai Point Software e la XTree Company, la prima un'azienda leader nel mondo dei pacchetti di utilità e la seconda specializzata in quello delle reti.

Dall'operazione ne esce una nuova società che porta il nome di Centrai Point, perde in definitiva il suffisso Software ed il nuovo logo ricorda la «X» di XTree con un accento di colore rosso sulla «i» di Point. L'occasione per parlarne ne deriva da una secondo acquito, LANLord, il programma di gestione delle workstation della Microcom Inc.

Questa nuova compagine si dedicherà alla fornitura di soluzioni per la protezione dei dati e la gestione delle reti. AI di là delle belle intenzioni, la Centrai Point con questa mossa tende ad incrementare la sua linea di prodotti di rete e la presenza in questo settore, come ci aveva preannunciato il suo Presidente ed Amministratore Delegato Chuck Boesemberg, durante un incontro. Lo stesso Boesemberg ha dichiarato all'indomani dell'annuncio che: «Uniremo gli sforzi per realizzare un'azienda più aggressiva e dinamica. Insieme (a XTree) arricchiremo la nostra linea di prodotti, estendendo le vendite e migliorando i servizi di supporto».

Era da parecchio tempo che le due realtà commerciali avevano capito di avere un futuro insieme, ma certamente il raddoppio del fatturato di entrambe nell'anno 1992 hanno fatto maturare l'accordo. Come ha sottolineato King Lee, Amministratore Delegato di XTree, per meglio sfruttare il momento di crescita del mercato e della sensibilità degli utenti verso la diffusione delle reti: «Ci focalizzeremo sui prodotti di gestione delle LAN e della gestione dei dati rivolti ai responsabili dei sistemi ed agli amministratori sempre di LAN, per creare una network company di portata mondiale».

Non si conoscono i termini finanziari dell'accordo, mentre si sa che 27 dei dipendenti della XTree entreranno a far parte dell'organico della Centrai Point portando quest'ultima ad un totale di 300 persone.

La nuova società potrà offrire subito e non solo ai suoi sette milioni di utenti registrati, 19 prodotti per una vasta gamma di ambienti operativi, a cui si va ad aggiungere anche LANLord, con cui si va a coprire la gestione delle risorse aziendali: leggi i desktop, l'hardware ed il software connesso.

### ai propri personal computer locali.

Inoltre sia DiskFix, Optimizer e Emergency Disk (come Centrai Point Anti Virus per NetWare 2.0) utilizzano Centrai Alert per inviare all'amministratore di rete messaggi riguardanti problemi al disco di una workstation.

PC TOOLS PRO 9.0 + MACTOOLS 3.0

# *Nove versioni*

Siamo dunque arrivati alla nona versione di PC Tools: in pratica tante quante le versioni ufficiali delle varie versioni del sistema operativo MS-DOS. Sono passati quindi più di dieci anni dalla sua nascita e sempre c'è stato vicino un angelo custode a tutela degli errori o guai in cui si potevano cacciare volenti o nolenti gli utilizzatori.

AI di là delle grosse potenzialità di questo pacchetto ci sono dei nei. La gestione dei compressori è un po' risicata (solo PKZip) e c'è un approccio poco estetico alle applicazioni: un po' di cura estetica non avrebbe guastato. Tanto è che le stesse icone che appaiono nella finestra Windows sono ben curate e già la versione 1.0 per lo stesso ambiente grafico risulta molto curata. Anche l'occhio vuole la sua parte.  $rac{1}{2}$ 

sullo stesso disco (o tape): un back-up fatto così è praticamente inutile! Sul manuale viene riportato, tra gli altri, un sistema che con 10 dischi (o nastri) garantisce il recupero dei dati degli ultimi tre mesi.

Due le modalità di salvataggio, compressa e Finder. Nel primo caso si risparmia spazio, nel secondo si può recuperare facilmente anche una singola informazione.

Anche il Back-Up può essere avviato in automatico e dispone di diverse opzioni specifiche per i gestori di reti.

# *L'ottimizzazione* **e** *le altre utility*

Tutti avremo notato come, col passare del tempo, il disco rigido sembri divenire più lento; non è solo un'impressione. Man mano che il disco viene scritto e riscritto le informazioni si frammentano e i file non occupano più zone contigue di disco. Quindi la testina per caricare un file deve saltare da un punto all'altro del disco con perdita di tempo. Quando la frammentazione raggiunge o supera il 30% conviene eseguire un'ottimizzazione. Operazione che riscrive ordinatamente tutti i file in modo che siano tutti contigui.

L'ottimizzazione oltre a rimettere i file in posizione contigua, consente anche di scegliere la posizione sul disco dei programmi, dei documenti e del sistema operativo, in modo da sistemare le infor-

MCmicrocomputer n. 138 - marzo 1994

mazioni che devono essere raggiunte più frequentemente nella zona di disco ad accesso più rapido.

Si possono avere vari tipi di ottimizzazione, quella veloce rimette insieme i file frammentati ma non recupera gli spazi vuoti né riordina i file per migliorarne il tempo di accesso; una seconda opzione permette di ottimizzare file e spazio ma distribuisce i documenti un po' all'inizio del disco e un po' alla fine, è meno veloce della prima e l'accesso sarà più lento. L'ultima opzione prevede la completa ottimizzazione sia dei documenti che degli spazi che del tempo di accesso; ci mette un bel po' di tempo in più, ma ne vale la pena.

# *Fast Copy - Orive Light Cancel1atore 000*

Oltre alle utility principali MacTools viene integrato da diverse cosette carine. Il Fast Copy permette di leggere un disco ed effettuarne più copie ripetutamente senza dover reinserire l'originale. Il disco letto può anche essere salvato come file « Image» anche nel formato compatibile Apple.

L'estensione Drive Light accende nella barra dei menu un'icona corrispondente all'unità cui il Mac sta accedendo. Ci sono diverse icone già pronte per dischi, stampante, modem, apple-talk e driver SCSI; è inoltre possibile modificare le icone originali o disegnarne di nuove.

Il cancellatore è una utility indispensabile se si vogliono eliminare definitivamente dei documenti da un disco; la cencellazione normale lascia infatti il documento accessibile a speciali programmi di recupero. Il cancellatore di MacTools prevede addirittura un sistema di cancellazione che sovrascrive i documenti cancellati con cinque passate di due differenti pattern: un metodo certificato dal Department Of Defence americano.

# *Conclusioni*

Il sistema operativo del Mac è sicuramente molto affidabile e questo diventa controproducente, gli utenti infatti finiscono per fidarsi eccessivamente della propria macchina. MacTools aiuta sia chi vuoi aumentare la sicurezza del proprio sistema sia chi, in ritardo, si accorge che anche le macchine più affidabili possono rompersi.

Non abbiamo potuto testare a fondo l'antivirus, ma la possibilità di avere in 24 ore gli aggiornamenti è sicuramente un punto a favore.

Ottima l'interfaccia utente e ben organizzati tutti i tool, va bene sia per il neo utente che per l'esperto. Finalmente poi un prodotto pensato apposta per chi deve garantire l'efficienza di un sistema di Mac in rete.

# **E' ORA CHE IL TUO PC CONOSCA IL MONDO. CON MC-LINK.**

Dopo aver fatto conoscere al vostro PC il mondo del vostro lavoro è ora che gliene facciate conoscere uno nuovo: MC-Iink, la rivista telematica interattiva, ideata da Technimedia.

Per il collegamento non serve un terminale dedicato; basta un modem e il vostro personal computer. Con un solo scatto telefonico', chiamando il numero verde telematico, 1421 Easy Way Itapac, è possibile raggiungere MC-Iink da tutta Italia, in modo più semplice ed economico, di qualsiasi altro sistema professionale.

Con MC-Iink potrete organizzare conferenze telematiche, corrispondere con tutto il mondo tramite la rete Internet, scambiare informazioni e opinioni con chi condivide i vostri principali interessi. Potrete sapere quello che conta di più sull'informatica, et, scambiare informazioni e opinioni con<br>
e quello che conta di più sull'informatica,<br> **Essere in linea con il mondo.** una telefonata, o spedire il coupon allegato.<br> **CartaSi di credito come il mondo di credito come il mo** 

**AMER**<br>EXP

I

la cultura, l'attualità e avrete a disposizione 40.000 programmi di pubblico dominio.

Avrete a disposizione una Mailbox per lo scambio di testi, programmi, immagini, disegni, fogli elettronici e qualsiasi altro tipo di archivio computerizzato.

E quando avrete finito di lavorare potrete trovare informazioni utili per i vostri hobby, il tempo libero, la cultura, lo sport, e conoscere sempre nuovi amici con il nostro superchat.

Con sole 24.000 lire al mese, con un risparmio del 25% se

l'abbonamento è annuale, conoscerete il mondo telematico di MC-link.

Essere in linea con il mondo è facile: basta una telefonata, o spedire il coupon allegato.

mezzo di pagamento. I consumi Itapac effettuati verranno regolarmente fatturati ogn fine mese e accompagnati da un dettagliato riepilogo dei collegamenti. MC-link e anchi raggiungibile via rete commutata a canco dell'abbonato, con modem ad alta velocit

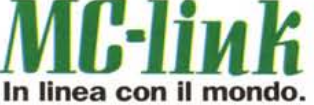

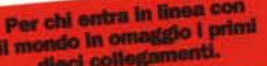

## **Desidero ricevere un kit di abbonamento a MC-Iink:**  $\sqrt{231.000}$

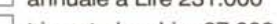

# D trimestrale <sup>a</sup> Lire 87.000 i prezzi includono l'IVA e le spese di attuazione di L.15.000

### **Pagherò tramite:**

CONtrassegno (con sovrapprezzo di L. 10.000 per spese di spedizione) carta di credito  $\Box$  Amex  $\Box$  Visa  $\Box$  Si  $\Box$  Diners n. scad.

scad.

# **Nome e Cognome**

**Indirizzo CapJCittà Telefono**

**Firma**

Il kit contiene: un codice già abilitato, **che consente, senza altre formalità, di** leggere le conferenze e prelevare programmi; tre dischetti con programmi di comunicazione per MS DOS, Macintosh e Amiga; un manuale di 160 pagine; moduli con cui potersi identificare e ottenere l'accesso alle funzioni di scrittura. I MG-link primi dieci collegamenti sono gratis da tutta Italia MG-link

> $m_{\rm disk}$ **WG**

ô

**utilizzando il numero** verde telematico "1421 EasyWay".

. **......** ..

Per ulteriori informazioni, e per richieste di abbonamento, rivolgersi<br>alla Segreteria abbonati di MC-link al n. 06/418921. MC-link è una pubblicazione Technimedia (Reg. Trib. di Roma n°586/90)<br>Oltre cento linee disponibil

MC

technimedia